# Action de DPC **Les Troubles du Neuro-Développement (TND)**

**Coordination du parcours diagnostique Diagnostic Coordination de la prise en charge**

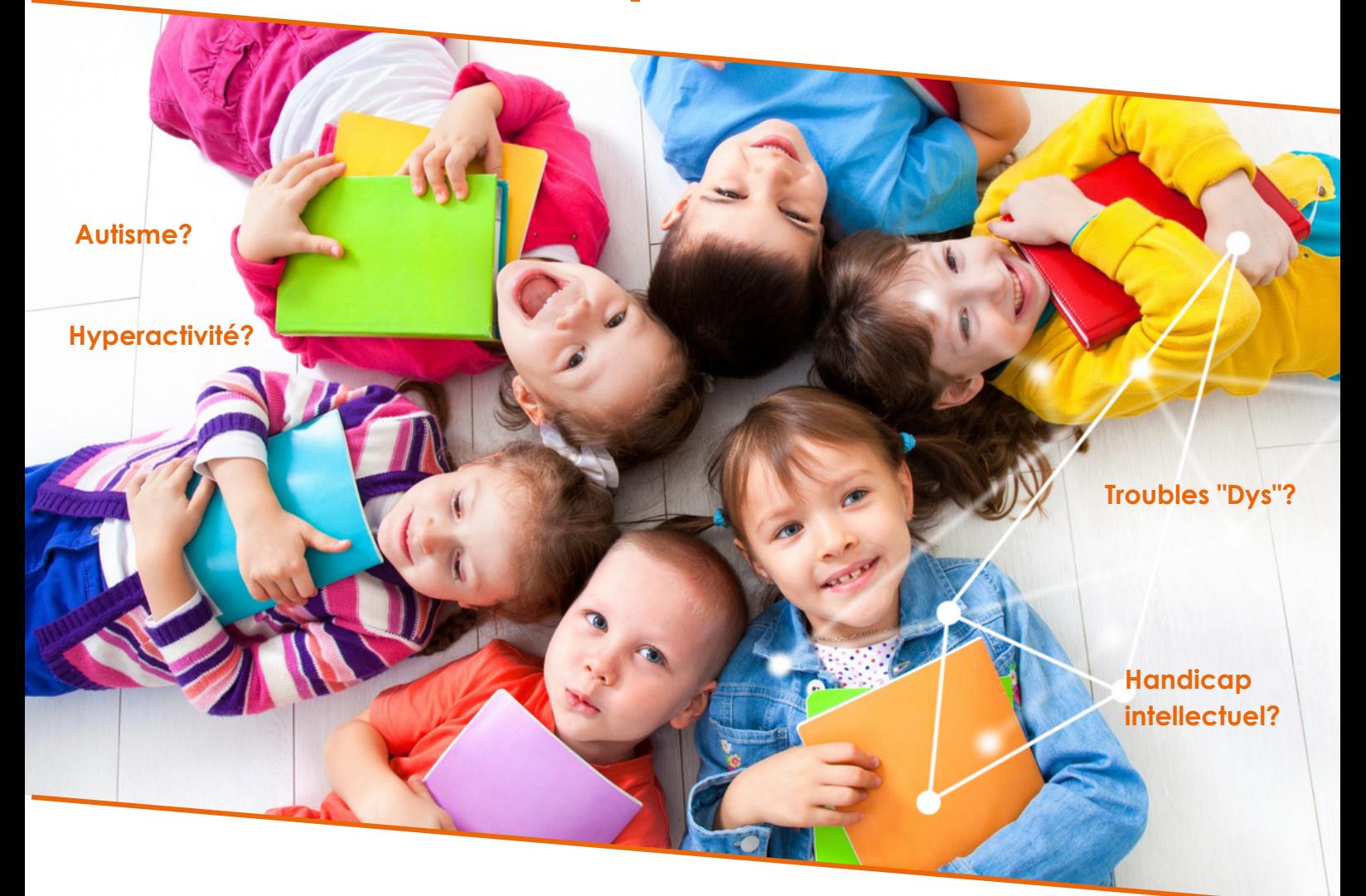

# **Livret pédagogique pour médecin formateur**

# Session N°3

Pour toute question, n'hésitez pas à nous contacter : formationdpc@coridys.fr **Virginie MATTIO :** 06.09.31.79.26 **Marie-Justine REAU :** 06.66.05.74.39

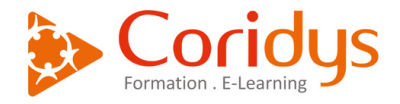

# **Dispenser une session sur zoom !**

**Toutes les sessions de formation sont enregistrées sur notre compte zoom.**

### **Rappel des sessions :**

(Attention, une seule réunion ne peut être dispensée à la fois, bien arrêter la réunion à la fin de la session).

#### **Dr CHABALIER Delphine**

DPC Session 3 - ID de réunion : 825 2647 5350 - Code secret : 754873

De 14h00 à 17h00 : Vendredi 15 Mars 2024, Vendredi 17 Mai 2024 et Vendredi 14 Juin 2024.

#### **Documents formateur :**

**De manière à récupérer vos documents, nous vous invitons à cliquer sur le lien :** [https://coridys.fr/documents-formateurs-dpc-tnd/](https://elearning.coridys.fr/ressources-pour-stagiaires/)

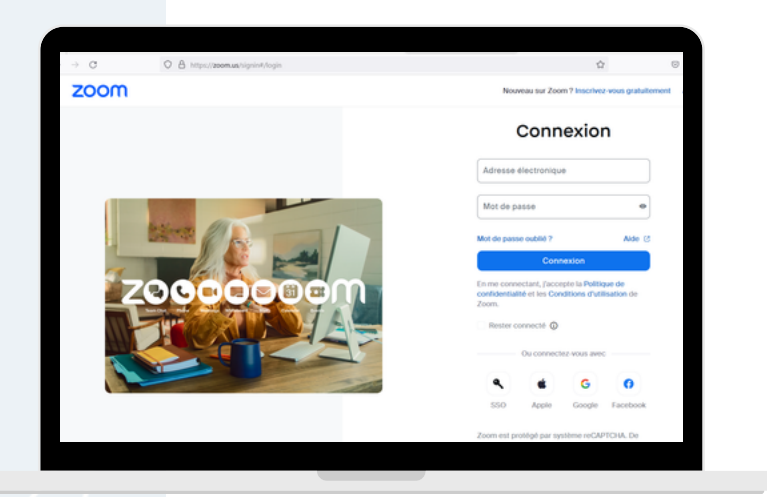

**...**

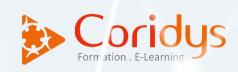

Tournez la page pour accéder au tutoriel Zoom !

Page 1

Pour pouvoir lancer la session, il faut se rendre sur <https://zoom.us/signin#/login>

### **Etape 1**

Indiquez les identifiants de Coridys Formation : **Adresse électronique :** [formation@coridys.fr](mailto:formation@coridys.fr) **Mot de passe :** [QSfLh8m-+yh?M3V](mailto:formation@coridys.fr)

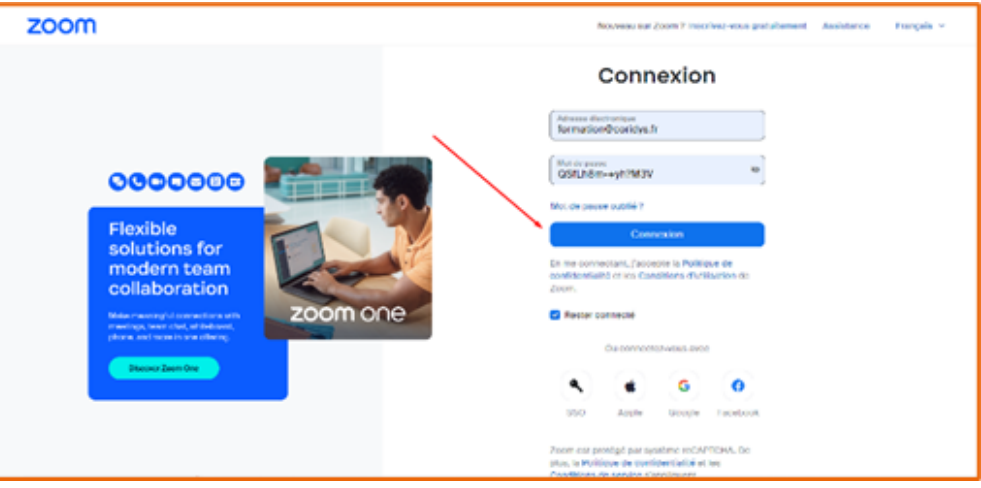

Cliquez ensuite sur **« Connexion »**

## **Etape 2**

Sélectionnez dans la liste, la session que vous devez dispenser

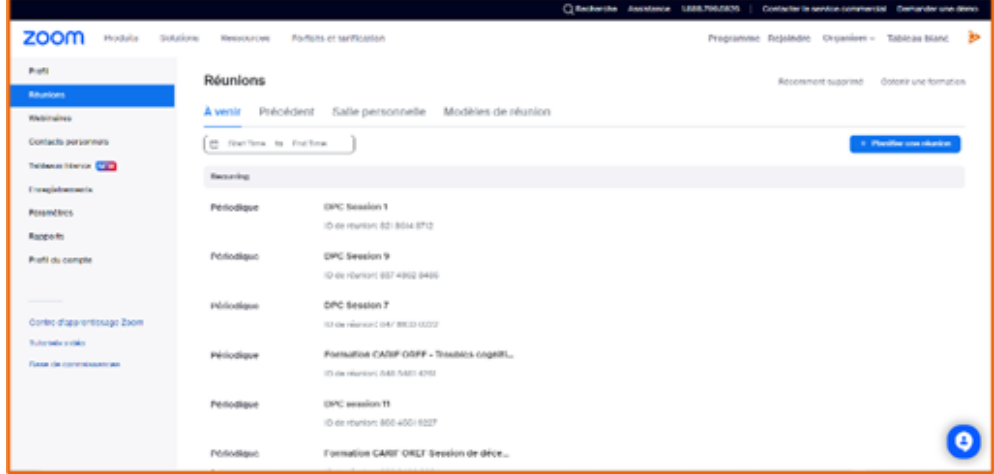

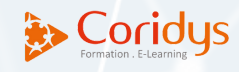

### **Etape 3**

#### Cliquez sur **« Démarrer »**

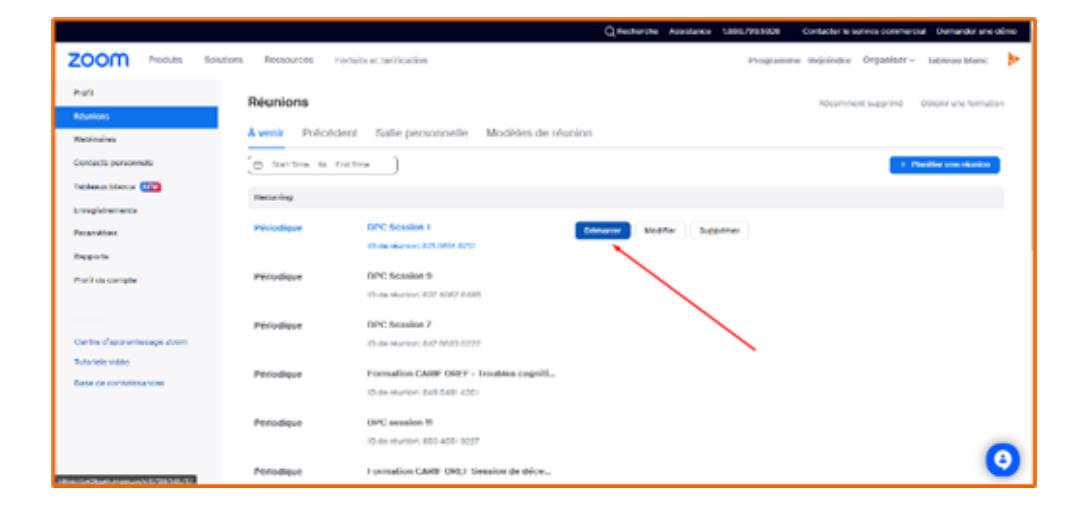

### **Etape 4**

de s'ouvrir (selon, il se peut qu'une nouvelle fenêtre s'ouvre afin de télécharger l'application, il ne faut pas la fermer le temps du téléchargement ou de la mise à jour) Cliquez sur **« Ouvrir Zoom Meetings »** dans la fenêtre qui vient

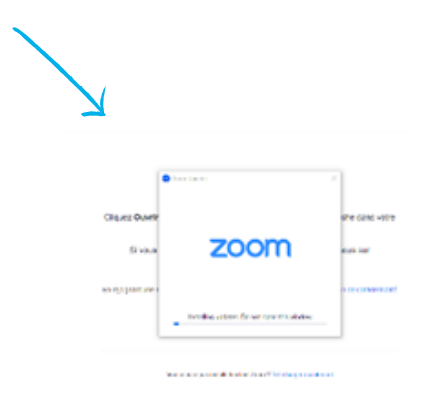

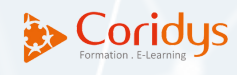

**Etape 5** Tout est prêt, vous pouvez commencer la session dès que tous les participants ont rejoint la réunion ! (vous avez également la possibilité d'agrandir la fenêtre de zoom) Lorsque vous agrandissez votre fenêtre, vous aurez accès au menu, vous permettant ainsi de voir les participants, partager votre écran, ouvrir le tchat de la session, etc.

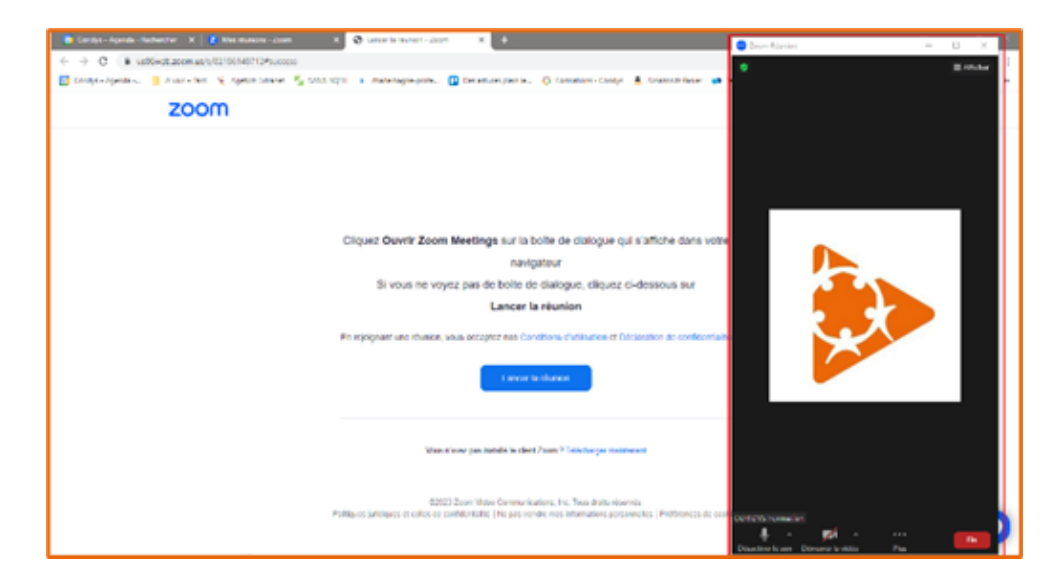

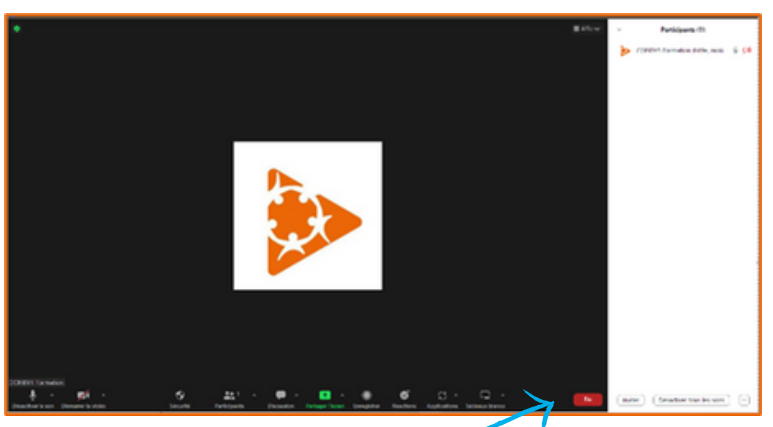

À la fin de la session, cliquez sur **"Fin"** puis, **"Mettre fin à la réunion pour tous"**

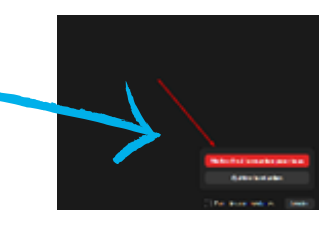

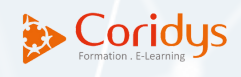

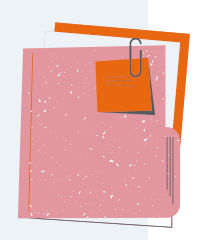

En amont de la séquence 1, Coridys aura envoyé aux stagiaires un livret pédagogique ainsi qu'un lien vers une page web comprenant les documents suivants.

Guide « Détecter les signes d'un développement inhabituel chez les enfants de moins de 7 ans »,

tutoriel de remplissage guide « Détecter les signes d'un développement inhabituel chez les enfants de moins de 7 ans »,

- stratégie nationale pour l'Autisme au sein des troubles du neuro-développement,
- RBPP troubles du spectre de l'autisme : signes d'alerte, repérage, diagnostic et évaluation chez l'enfant et l'adolescent,
- RBPP Autisme et autres troubles envahissants du développement : interventions éducatives et thérapeutiques coordonnées chez l'enfant et l'adolescent,
- RBPP trouble du neurodéveloppement,
- RBPP Conduite à tenir en médecine de premier recours devant un enfant
- ou un adolescent susceptible d'avoir un trouble déficit de l'attention avec ou sans hyperactivité,
- synthèse de l'expertise collective « Déficiences intellectuelles » de l'Inserm,
- fiche technique « Repérer et prendre en charge au plus tôt les difficultés de développement d'un enfant en tant que pédiatre »,
- fiche technique « Repérer et prendre en charge au plus tôt les difficultés développement d'un enfant en tant que médecin généraliste ».

# Documents nécessaires pour la séquence 1 :

- 2 exemples de chemin clinique,
- fiche technique Repérer et prendre en charge au plus tôt les difficultés de développement d'un enfant en tant que pédiatre,
- fiche technique Repérer et prendre en charge au plus tôt les difficultés de développement d'un enfant en tant que médecin généraliste,
- pour exercice : Anamnèses de Lysie et Mohamed Adenane.

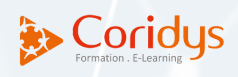

Documents nécessaires pour la séquence 3 :

- Cerfa [MDPH](https://elearning.coridys.fr/wp-content/uploads/2023/03/cerfa_MDPH-exemple-pre-rempli.pdf) [exemple](https://elearning.coridys.fr/wp-content/uploads/2023/03/cerfa_MDPH-exemple-pre-rempli.pdf) pré rempli,
- [Formulaire](https://elearning.coridys.fr/wp-content/uploads/2023/03/cerfa_MDPH-exemple-pre-rempli.pdf) MDPH vierge,
- MDPH [certificat](https://elearning.coridys.fr/wp-content/uploads/2023/03/MDPH-certificat_medical_vierge-1.pdf) medical vierge,

Formulaire Plan [d'accompagnement](https://elearning.coridys.fr/wp-content/uploads/2023/03/Formulaire_PAP.pdf) personnalisé vierge (maternelle, élémentair[e](https://elearning.coridys.fr/wp-content/uploads/2023/03/Formulaire_PAP.pdf) et [collège\).](https://elearning.coridys.fr/wp-content/uploads/2023/03/Formulaire_PAP.pdf)

## Documents nécessaires pour la séquence 4 :

- Anamnèse de Mohamed Adenane,
- chemins cliniques vierges.

Documents nécessaires pour la séquence 5 :

- Anamnèse de Lysie,
- chemins cliniques vierges.

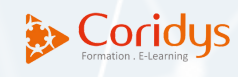

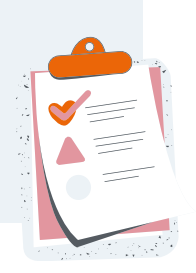

### 1er contact

Dans un premier temps, il est proposé de développer une cohésion dans le groupe.

- **Présentation du formateur,** son parcours, son expérience auprès des personnes avec TND
- évoquer le **déroulé de la séquence :** de XX h à XX h. Pause prévue vers XX h

(1h30 de formation puis 10 min de pause par exemple),

préciser aux stagiaires que le groupe va se suivre et assistera ensemble aux différentes séquences de formation,

Donc **tour de table** pour que chaque stagiaire se présente : son parcours, son activité

aujourd'hui, sa connaissance des TND, est-ce qu'il réalise des suivis d'enfants avec TND, ses attentes sur cette formation etc. demander à chaque stagiaire s'il a bien pris connaissance des documents envoyés par CORIDYS (les livrets de repérage, le visionnage du tuto de remplissage etc.)

## Introduction de la séquence

Présentation du déroulé des séquences que va suivre le groupe (diapo 2),

Redonner le contexte de cette formation : « La stratégie nationale autisme et troubles du neuro-développement » (diapo 3-4). Préciser que les cours sont fondées sur les différentes recommandations de bonnes pratiques.

# Coordination et étapes du parcours diagnostique

Présentation du plan (diapo 8)

1. Présentation des différents TND (diapo 9-11) et les signes d'alerte.

2. Le chemin clinique recommandé pour les TND (diapo 12-17) avec un exemple de chemin clinique que les stagiaires pourront utiliser.

3. consultation dédiée au repérage de TND : information aux stagiaires du rôle du médecin dans le parcours d'un enfant avec TND, de la CTE (diapo 18-26).

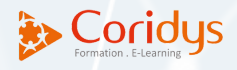

NB : diapo 23 test de Denver : Outil approfondi et disponible sur la séquence 2 Section 2 (en elearning).

Idem diapo 24 : Outil approfondi et disponible sur la séquence 2 Section 2 (en elearning).

Idée : diapo 24 : questionner les stagiaires sur les outils qu'ils utilisent pour évaluer l'enfant.

4. présentation du déroulement d'une anamnèse (objectifs, questions à poser aux parents, rechercher les signes d'alerte…) (diapo 27-34).

Idées : diapo 28 : Comment procédez-vous pour faire une anamnèse? Diapo 31 : lors de votre examen, à quoi êtes-vous attentif ? Que questionnez-vous ? Diapo 32 : d'un point de vue qualitatif, qu'allez-vous observer ?

Exercice : Diapo 35 : faire lire aux stagiaires les anamnèses de Lysie et Mohamed Adenane en leur précisant que le parcours de ces enfants va être détaillé dans les vignettes et chemins cliniques (séquences 4 et 5).

• Rappel des rôles de chaque professionnel (diapo 36-37)

NB : Peut être passée rapidement car sera approfondi sur séquence 2 Elearning (Section 4 et 5)

Rôle des PCO (diapo 38)

Descriptif pour s'inscrire à la séquence 2 (diapo 39-46) : diapo à voir avec le groupe si vous avez le temps mais dans tous les cas le tuto sera envoyé aux stagiaires.

NB : diapo approfondie sur SEQUENCE 2 Elearning Section 6 : Ressources sur territoire.

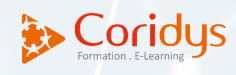

Un déroulé de connexion a été envoyé à tous les stagiaires.

# Pour information, le programme de la séquence 2 :

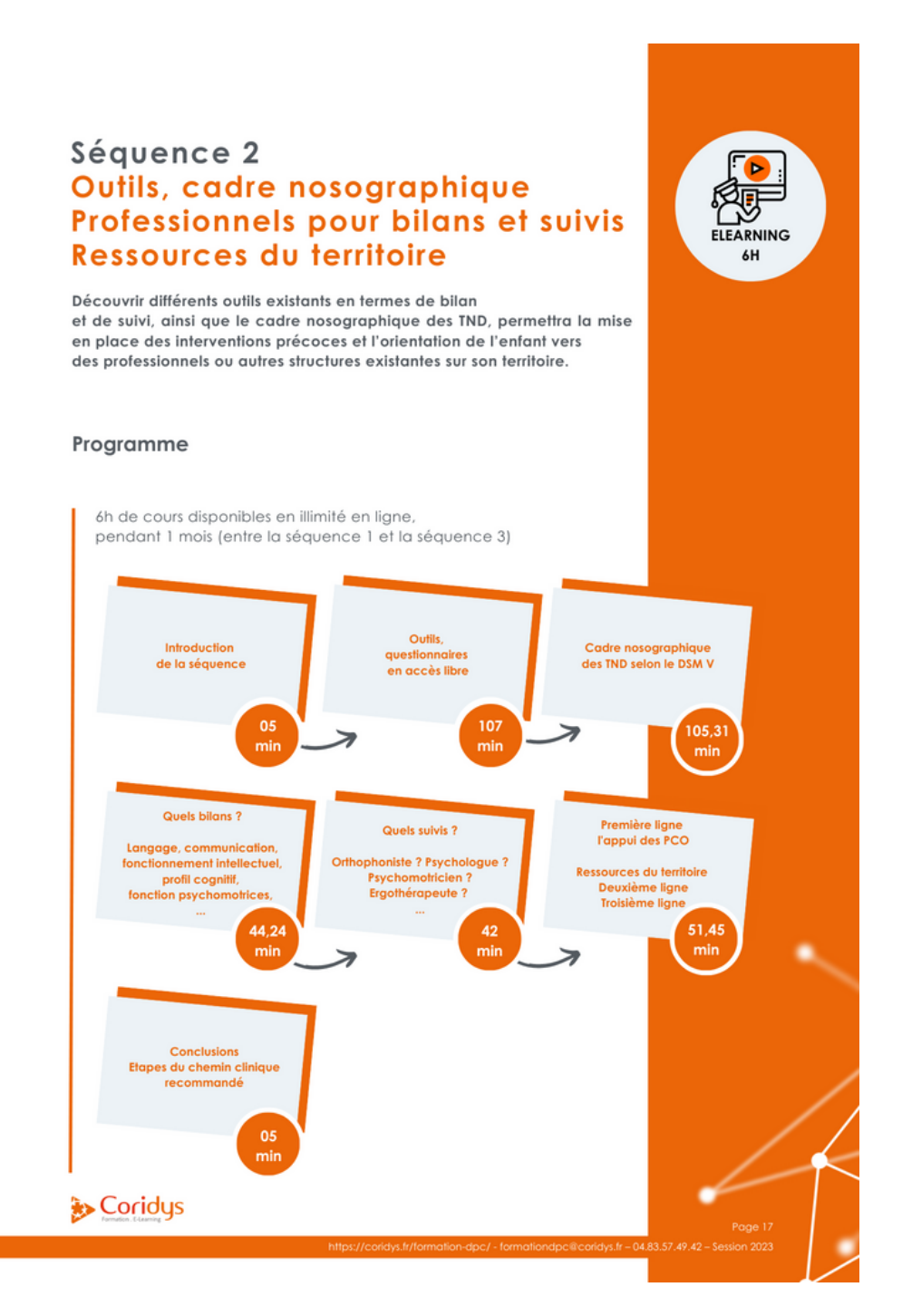

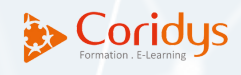

## Pour information, le programme de la séquence 3 :

### Séquence 3 Diagnostic, coordination du parcours de soin de l'enfant et accompagnement des familles

Le médecin généraliste ou pédiatre sera amené à poser un diagnostic si cela est possible. Il pourra être le référent du parcours de soin de l'enfant, en coordonnant les différentes étapes clés de son parcours (lien avec les différents professionnels de santé et organismes, MDPH, Education Nationale...).

Cet accompagnement ne pourra se faire sans les familles. Annonce du diagnostic, réponses à leurs questions, explications du parcours seront nécessaires à l'implication des parents.

#### Programme

Méthodologie et outils du raisonnement diagnostique

Accompagnement et explication de la démarche diagnostique et de prise en charge aux familles

Participation des familles dès le repérage

Annonce

Réponses aux interrogations des familles et conseils sur les différents accompagnements possibles (notamment scolaires).

Développement de compétences parentales, orientation vers les structures, programmes, formations aux familles

Du trouble au handicap : vers une reconnaissance de handicap ?

Aménagements au quotidien et dans la scolarité ?

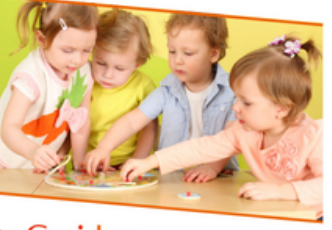

Coridys

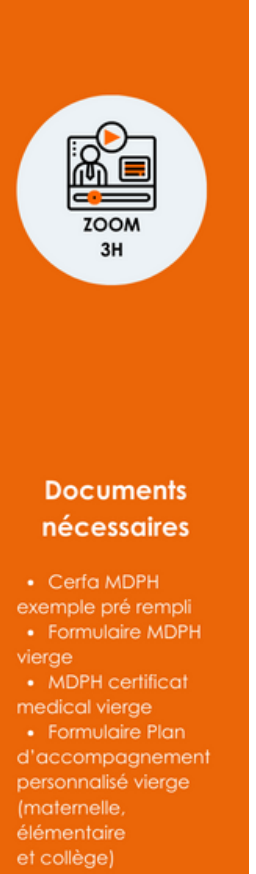

Mot de passe pour accéder aux ressources : DPCTNDmj2024

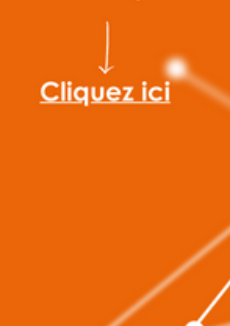

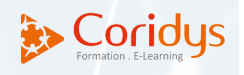

# Vignette clinique 1 Mohamed Adenane 5 ans

Les stagiaires auront eu un mail de Coridys avant cette séquence leur demandant de se munir du Guide « Détecter les signes d'un développement inhabituel chez les enfants de moins de 7 ans » (qu'ils connaitront), de l'anamnèse de Mohamed Adenane et de la fiche vignette clinique de Mohamed Adenane (contenu des diapos 1 à 13).

### **Etape 1 Présentation de l'étude de cas** (5-10 min : diapo 1 à 13)

Motif de la consultation. Evocation des antécédents. Questionnements pour comprendre les inquiétudes des parents.

### **Etape 2**

#### **Remplissage du guide des TND (mise en pratique)** (diapo 14 à 16)

Apporter les éléments nécessaires au remplissage du guide par les stagiaires (5 min, diapo 14 à 17).

#### **Exercice sur la fiche guide :**

une fiche = un stagiaire mis en situation et les autres remplissent simultanément ? (40 min).

Diapo 14-15 : demander à un stagiaire de jouer le rôle du médecin qui remplit le guide. Il devra vous (formateur) poser les questions comme si vous étiez un parent.

Le formateur répond item par item pour donner les informations nécessaires (entretien directif ou semi-directif).

Diapo 16 : ici vous demandez aux stagiaires comment ils comptent obtenir les informations. L'objectif est de leur faire remarquer qu'ils doivent observer les comportements et ne pas se fier uniquement aux dires des parents.

Diapo 17 : demander aux stagiaires vers quel(s) professionnel(s) ils orienteraient la famille pour des bilans complémentaires (mettre à l'écran la fiche d'adressage non remplie. Après discussion faire apparaitre les cases cochées)

NB : ici le remplissage de la fiche des 5 ans, n'inciterait pas à orienter vers un bilan orthophonique mais éléments cliniques observés par le médecin (diapo 9) pousse à en proposer un.

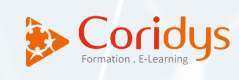

**Etape 3 Discussion** (30 min diapo 17 à 20)

Idées :

Diapo 17 : Demander à chaque stagiaire les orientations/recommandations que l'on pourrait proposer à l'issue de la consultation. Ici chaque stagiaire prend quelques minutes pour y réfléchir.

Orientations dépendent des ressources du territoire : nécessité de bien connaitre les ressources sur son propre territoire pour des orientations efficaces. Comment chacun pourrait s'y prendre pour se créer ce réseau/ connaitre les ressources ?

> Incitation à répertorier la spécialité de chaque professionnel, leurs coordonnées ou plaquettes des médecins spécialisés mais aussi des paramédicaux.

Échanges sur les hypothèses diagnostiques possibles selon eux à ce stade.

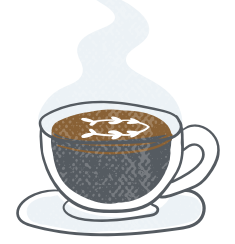

Faire une pause de 10 min entre vignette clinique 1 et chemin clinique 1.

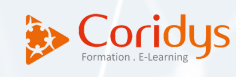

# Chemin clinique 1 Mohamed Adenane

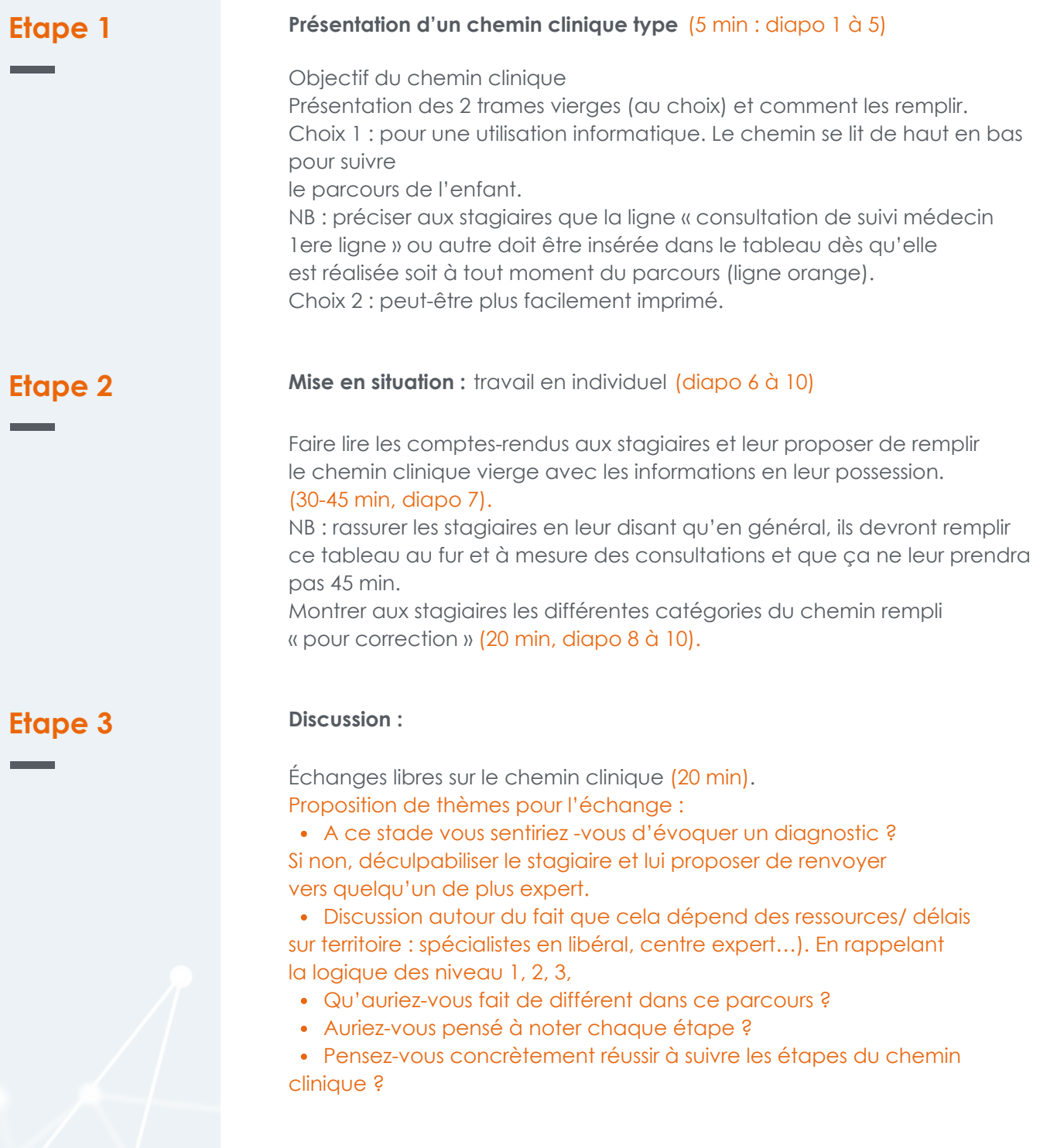

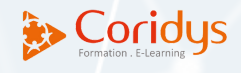

# Vignette clinique 2 Lysie 4 ans

Les stagiaires auront eu un mail de Coridys avant cette séquence leur demandant de se munir du Guide « Détecter les signes d'un développement inhabituel chez les enfants de moins de 7 ans » (qu'ils connaitront), de l'anamnèse de Lysie et de la fiche vignette clinique de Lysie (contenu des diapos 1 à 13).

### **Etape 1 Présentation de l'étude de cas** (5-10 min : diapo 1 à 13)

Motif de la consultation. Evocation des antécédents. Questionnements pour comprendre les inquiétudes des parents.

### **Etape 2**

#### **Remplissage du guide des TND (mise en pratique)** (diapo 14 à 16)

Apporter les éléments nécessaires au remplissage du guide par les stagiaires (5 min, diapo 14 à 17).

#### **Exercice sur la fiche guide :**

une fiche = un stagiaire mis en situation et les autres remplissent simultanément ? (40 min).

Diapo 14-15 : demander à un stagiaire de jouer le rôle du médecin qui remplit le guide. Il devra vous (formateur) poser les questions comme si vous étiez un parent.

Le formateur répond item par item pour donner les informations nécessaires (entretien directif ou semi-directif).

Diapo 16 : ici vous demandez aux stagiaires comment ils comptent obtenir les informations. L'objectif est de leur faire remarquer qu'ils doivent observer les comportements et ne pas se fier uniquement aux dires des parents.

Diapo 17 : demander aux stagiaires vers quel(s) professionnel(s) ils orienteraient la famille pour des bilans complémentaires (mettre à l'écran la fiche d'adressage non remplie. Après discussion faire apparaitre les cases cochées).

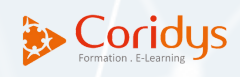

**Etape 1 Discussion** (30 min diapo 17 à 20)

Idées :

Diapo 17 : Demander à chaque stagiaire les orientations/recommandations que l'on pourrait proposer à l'issue de la consultation. Ici chaque stagiaire prend quelques minutes pour y réfléchir.

Orientations dépendent des ressources du territoire : nécessité de bien connaitre les ressources sur son propre territoire pour des orientations efficaces. Comment chacun pourrait s'y prendre pour se créer ce réseau/ connaitre les ressources ?

> Incitation à répertorier la spécialité de chaque professionnel, leurs coordonnées ou plaquettes des médecins spécialisés mais aussi des paramédicaux.

Échanges sur les hypothèses diagnostiques possibles selon eux à ce stade.

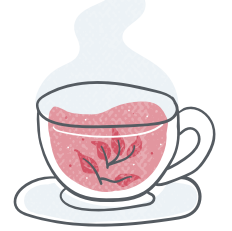

Faire une pause de 10 min entre vignette clinique 2 et chemin clinique 2.

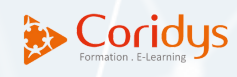

## Chemin clinique 2 Lysie

**Etape 1 Présentation d'un chemin clinique type** (5 min : diapo 1 à 5) Objectif du chemin clinique Présentation des 2 trames vierges (au choix) et comment les remplir. Choix 1 : pour une utilisation informatique. Le chemin se lit de haut en bas pour suivre le parcours de l'enfant. NB : préciser aux stagiaires que la ligne « consultation de suivi médecin 1ere ligne » ou autre doit être insérée dans le tableau dès qu'elle est réalisée soit à tout moment du parcours (ligne orange). Choix 2 : peut-être plus facilement imprimé. **Etape 2 Mise en situation** : travail en individuel (diapo 6 à 7) Faire lire les comptes-rendus aux stagiaires et leur proposer de remplir le chemin clinique vierge avec les informations en leur possession. (30-45 min, diapo 7). NB : rassurer les stagiaires en leur disant qu'en général, ils devront remplir ce tableau au fur et à mesure des consultations et que ça ne leur prendra pas 45 min. Montrer aux stagiaires les différentes catégories du chemin rempli « pour correction » (20 min, diapo 8 à 9). **Etape 3 Discussion** Échanges libres sur le chemin clinique (20 min). Proposition de thèmes pour l'échange : - A ce stade vous sentiriez -vous d'évoquer un diagnostic ? Si non, déculpabiliser le stagiaire et renvoyer vers quelqu'un de plus expert. - Discussion que cela dépend des ressources/ délais sur territoire : spécialistes en libéral, centre expert…). En rappelant la logique des niveau 1, 2 , 3 - Qu'auriez-vous fait de différent dans ce parcours ? - Auriez-vous pensé à noter chaque étape ? - Pensez-vous concrètement réussir à suivre les étapes du chemin clinique ?

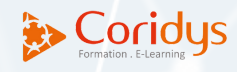

# Possibilité en tant qu'animateur de couper le micro des participants :

Dans la barre de gestion Zoom, en bas de votre écran Cliquer sur **« participants »**

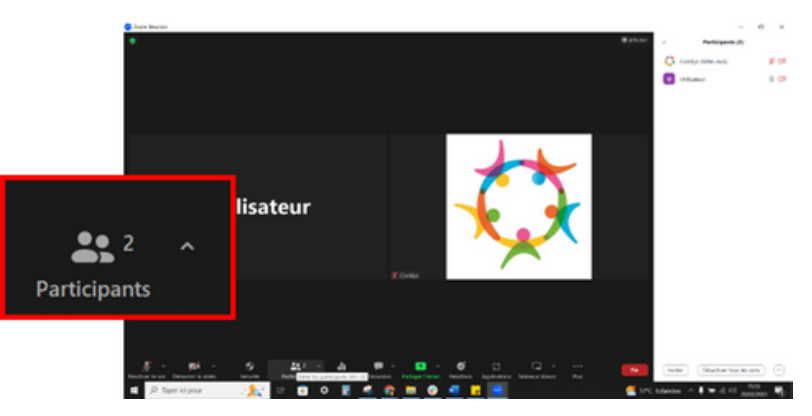

#### Pour un participant :

Puis en plaçant la souris sur **nom d'un participant,** cliquez sur **« Désactiver le son » :** : cela coupe le micro d'un participant.

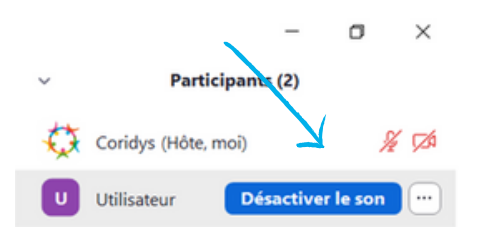

#### Pour tous les participants :

En bas de la fenêtre des participants, cliquez sur « Désactiver tous les sons » pour désactiver les micros de tous les participants à la réunion.

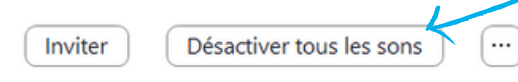

#### **Vous ne pouvez pas réactiver seul.e le micro des participants.**

Pour réactiver un micro de participant, vous devez placer la souris sur le nom du participant et cliquer sur « demander réactiver le son »

Le participant reçoit alors une notification sur son écran : « L'hôte souhaite que vous parliez », mais c'est lui qui décide ou non de réactiver son micro.

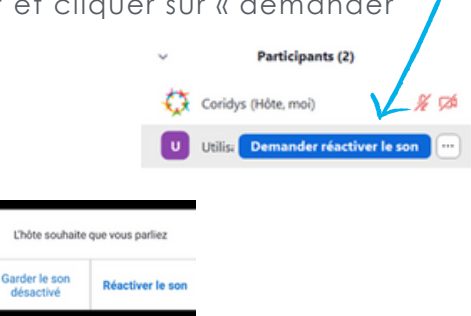

Page 17

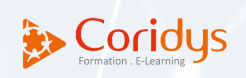

## Partage d'écran du power point / vue présentateur pour l'animateur

Pour que vous puissiez partager le contenu de votre cours (power point) aux participants et que vous puissiez voir vos notes sans que les participants les voient (mode présentateur) ; suivez ce tuto :

### **Etape 1 Ouvrir votre power point**

**Etape 2 Lancer la lecture du diaporama (cliquer sur « Diaporama » à « à partir de la diapositive actuelle »)**

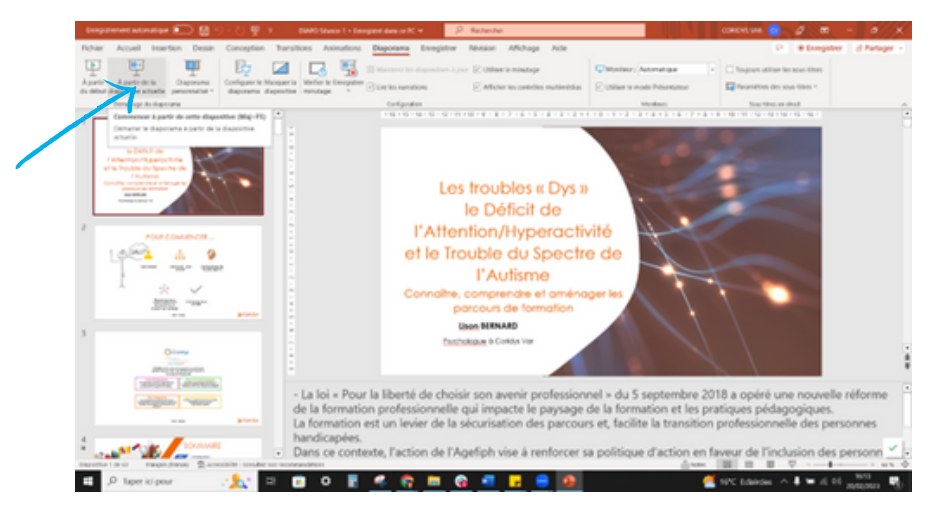

**Etape 3 Dans les commandes en bas de votre écran, cliquez sur « … » puis « Mode présentateur »**

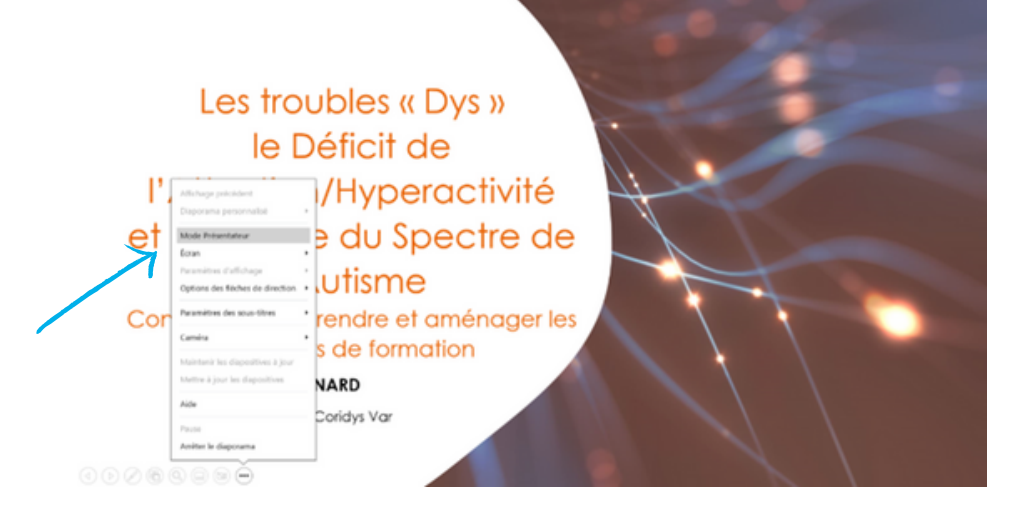

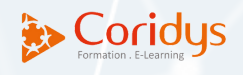

Page 18

#### a Les troubles « Dys » le Déficit de l'Attention/Hyperactivité La loi « Pour la liberté de che et le Trouble du Spectre de ir professionnel = du 5 septe<br>ir professionnel = du 5 septe<br>} a opéré une nouvelle réforr l'Autisme Connaître, comprendre et aménager les ysage de la for on et te le p parcours de formation **Lison BERNARD** tion des parcours et, facilite la Psychologue à Coridys Var de, l'action de l'Agefipl enforcer sa politique d'actio<br>de l'inclusion des personnes<br>apées en formation au trave  $A_1 \cup A_2 \cup A_3 \cup A_4$ nt du dép (1) Diapositive 1 sur 63 (1)

Vous êtes alors de retour sur votre diaporama, en mode « diaporama ». De nouveau, Sortez de ce mode SANS LE FERMER : en cliquant

sur la touche « Windows » de votre clavier :

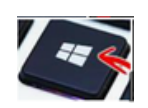

### **Etape 5 Retournez sur votre réunion Zoom et partagez votre écran :**

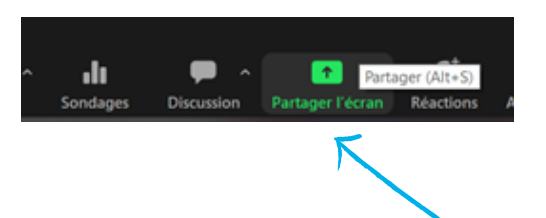

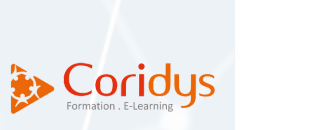

### **Etape 6 Partager le "diaporama" de votre power point :**

Sélectionnez une fenêtre ou une application que vous souhaitez partager Fichiers  $\Box$  $\circ$ **Tableau blanc** iPhone / iPad  $\overline{\mathbf{w}}$ DIAPO Séance 1 - PowerPoint CARIF OREF Lison Document1 - Word Diaporama PowerPoint - DIAPO ...

#### Page 19

## **Etape 4 Sortez du mode présentateur SANS LE FERMER : en cliquant sur l'icône**

**« réduire » :**

A partir de ce moment-là ; les participants à la réunion voient uniquement le contenu de votre diaporama sur leur écran.

### **Etape 7 De votre côté, appuyez de nouveau sur la touche Windows de votre écran**

Vous avez accès à vos applications sur la barre en bas de votre écran ; Cliquez sur votre diaporama **en « mode présentateur ».**

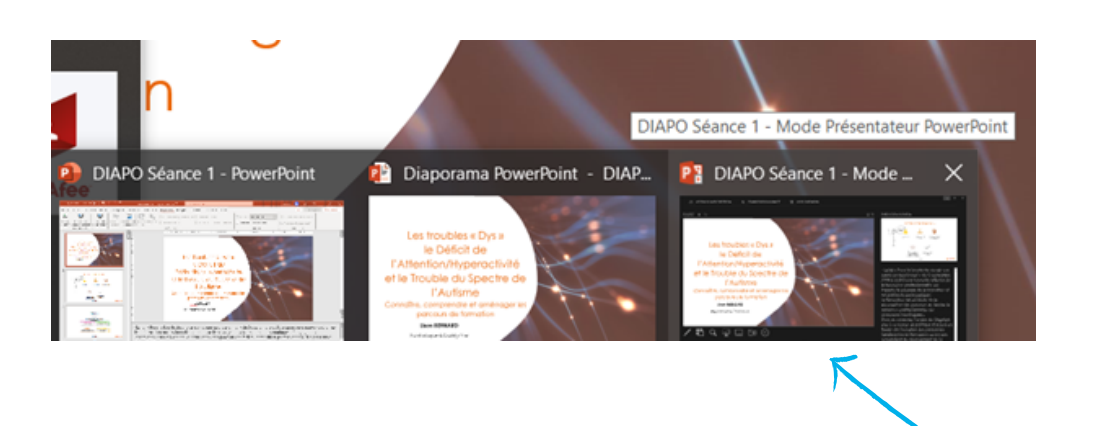

Le mode présentateur s'affiche sur votre écran, vous voyez vos annotations mais les participants ne voient, eux, que le diaporama. Lorsque vous changez de slide sur votre diaporama en mode présentateur, cela change automatiquement de slide pour les participants également.

**Etape 8 Cliquez sur « arrêter le partage » pour revenir à la réunion Zoom.**

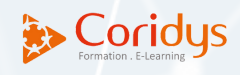

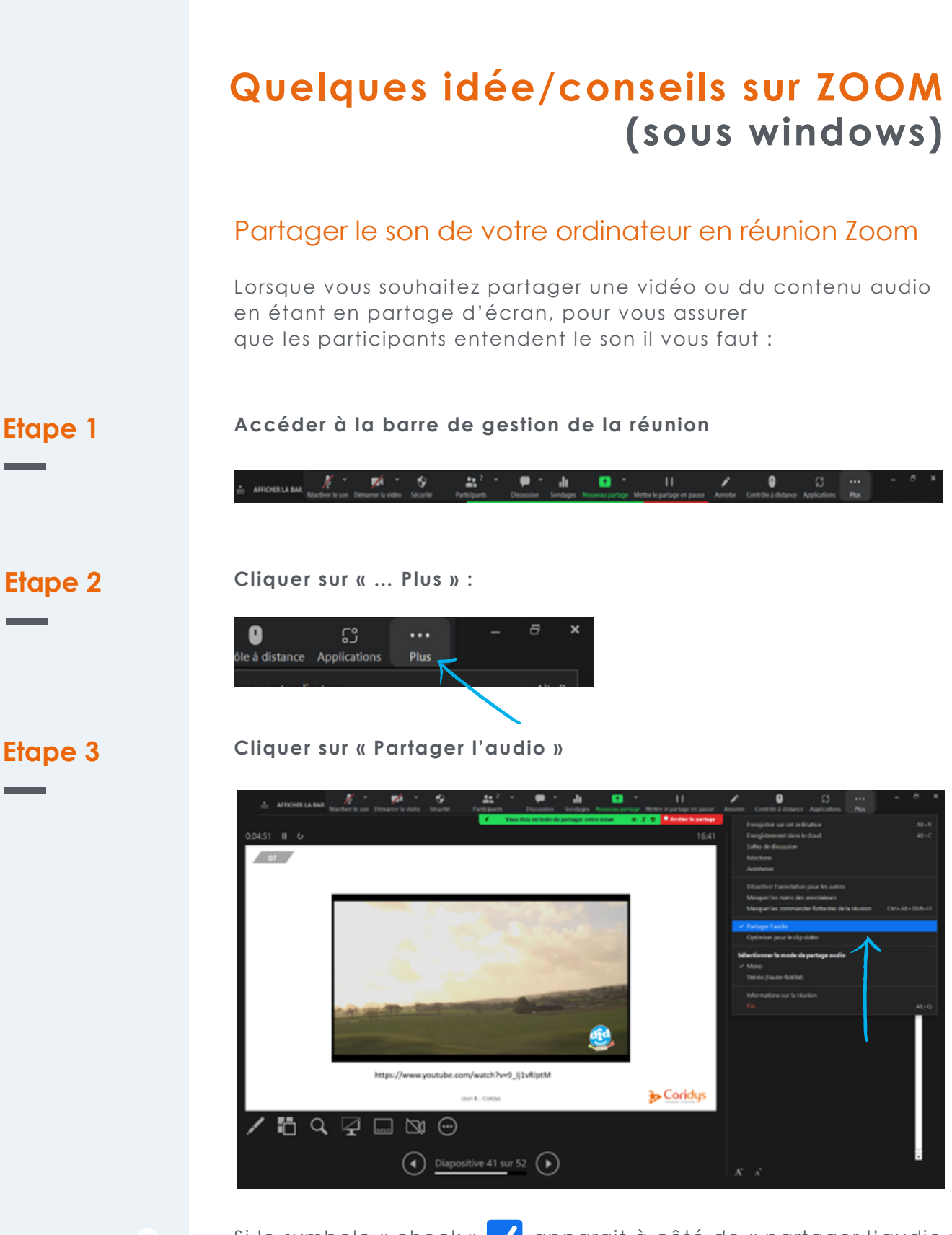

Si le symbole « check »  $\sqrt{\phantom{a}}$  apparait à côté de « partager l'audio »

Les participants pourront désormais entendre les vidéos/musiques/sons partagés depuis votre ordinateur.

Partager l'audio

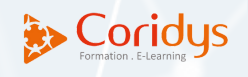

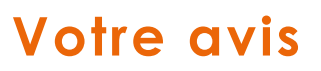

**...**

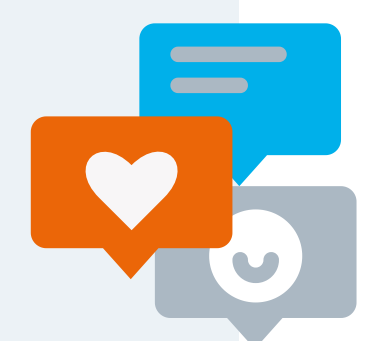

Cher formateur,

N'hésitez-pas à nous faire des retours à tout moment. A chaque étape, vos idées seront les bienvenues.

En juin, à l'issue de chaque session, un questionnaire vous sera adressé afin d'avoir votre avis sur le déroulement de la formation, vos axes d'amélioration et l'évaluation des stagiaires.

> Merci ! Bonne formation !

L'équipe de CORIDYS.

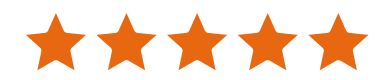

**...**

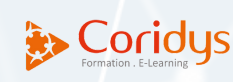

# **Notre équipe**

## Direction/ Equipe pédagogique et qualité

Virginie MATTIO : Directrice et formatrice, référente pédagogique, référente handicap, Référentes pédagogiques et Coordinatrices des formateurs extérieurs Céline OLIVIERO : Psychologue et Formatrice Caroline JACQUIN : Neuropsychologue et Formatrice

# Equipe administrative

Jessica GIVAUDAN : Accueil et secrétariat Mouna GHERIBI : Comptabilité Marie-Justine REAU : Chargée de Communication

Conseil scientifique (dans le cadre des formations DPC)

Dr Lionel COUQUET, Dr Tatiana RUCZ MANINI : Pédopsychiatres Dr Ziyad ELIAS : Neurologue Dr Bartoli : Neuropédiatre Virginie MATTIO / Céline OLIVIERO / Caroline JACQUIN : Psychologues, Neuropsychologues de l'enfant, l'adolescent, l'adulte et la personne âgée

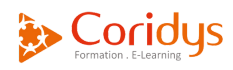

Dispositif Collaboratif d'Amélioration **Continue** 

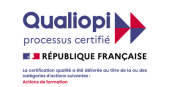

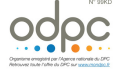

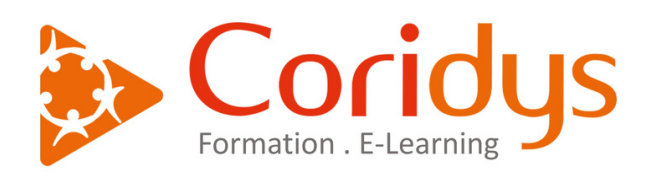

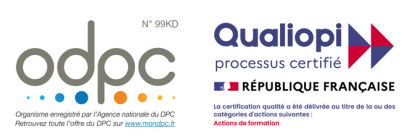

formationDPC@coridys.fr

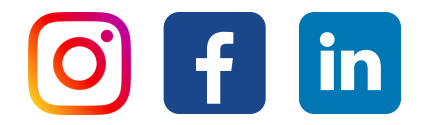

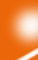